# IVC1-2TC 电偶式温度输入模块用户手册

### 注意:

在开始使用之前,请仔细阅读操作指示、注意事项,以减少意外的发生。 负责产品安装、操作的人员必须经严格培训,遵守相关行业的安全规范, 严格遵守本手册提供的相关设备注意事项和特殊安全指示,按正确的操作 方法进行设备的各项操作。

# 1 接口描述

# 1.1 接口说明

IVC1-2TC 的扩展电缆接口和用户端子均有盖板,外观如图 1-1 所示。

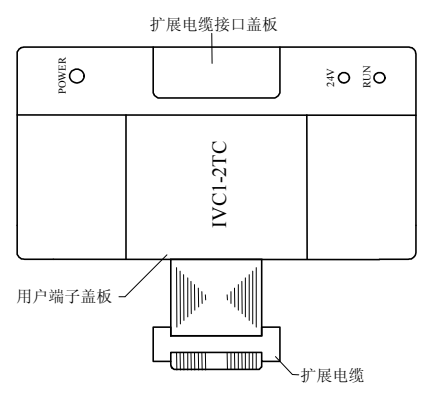

图 1-1 模块接口外观图

打开各盖板后便露出扩展电缆接口和用户端子,如图 1-2 所示。

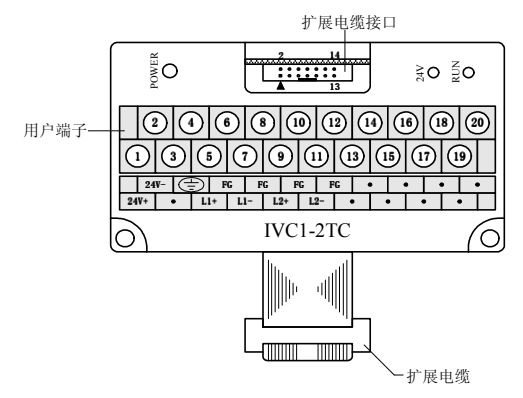

#### 图 1-2 模块接口端子图

IVC1-2TC 通过扩展电缆接入系统,扩展电缆接口用于系统其他扩展模块 的连接,具体方法参见 1.2 接入系统。

IVC1-2TC 用户端子的定义见表 1-1。

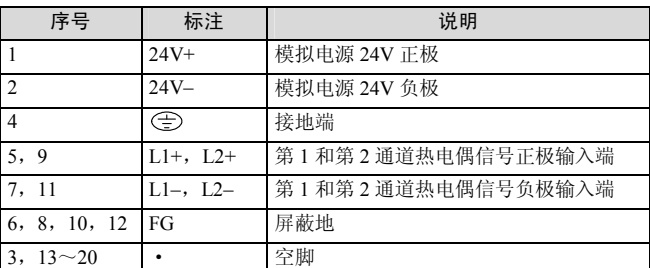

### 表 1-1 用户端子定义表

# 1.2 接入系统

通过扩展电缆,可将 IVC1-2TC 与 IVC1 系列 PLC 主模块或其他扩展模块 连结在一起。其扩展电缆接口也可用于连接 IVC1 系列的其他相同型号或 不同型号的扩展模块。如图 1-3 所示。

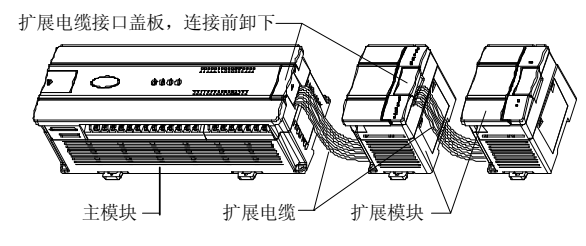

图 1-3 与主模块和其他扩展模块的连接示意图

### 1.3 布线说明

用户端子布线要求,如图 1-4 所示。

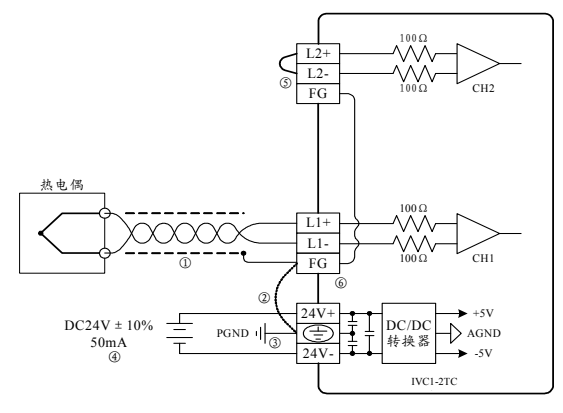

图 1-4 用户端子布线示意图

图中的①~⑤表示布线时必须注意的 5 个方面:

1.热电偶信号建议通过屏蔽补偿电缆接入。电缆应远离电源线或其他可 能产生电气干扰的电线。使用长的补偿电缆容易受到噪声的干扰,建议使 用长度小于 100m 的补偿电缆。补偿电缆存在阻抗,会引入测量误差,特 性调整可解决此问题,具体操作参见 3 特性设置。 RUNIVC1-2TC

- 2.如果存在过多的电气干扰,连接屏蔽地 FG 到模块接地端 PG。
- 3.将模块的接地端 PG 良好接地。
- 4. 模拟供电电源可以使用主模块输出的 24Vdc 电源, 也可以使用其它满 足要求的电源。
- 5.将不使用通道的正负端子短接,以防止在这个通道上检测出错误数据。

# 2 使用说明

2.1 电源指标

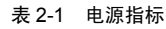

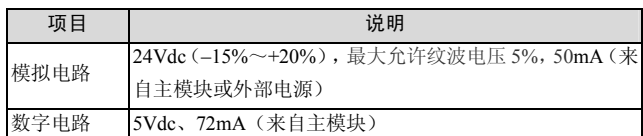

### 2.2 性能指标

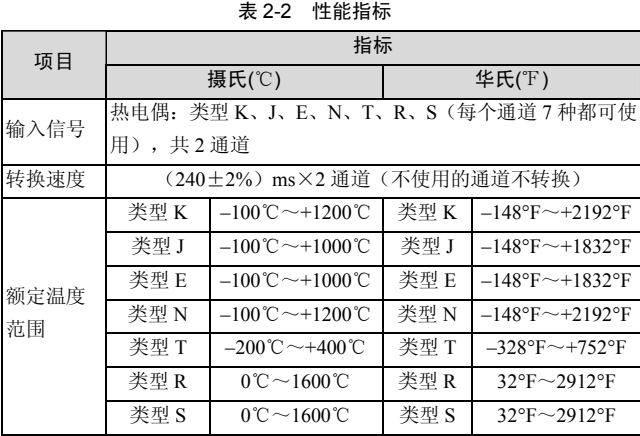

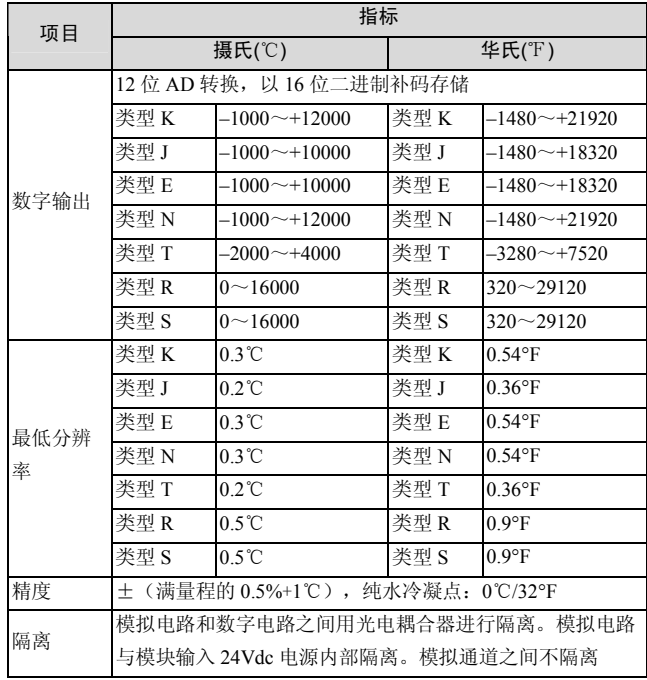

## 2.3 缓冲区

IVC1-2TC 与主模块之间通过通讯缓冲区(BFM)交换信息。用户设置 好后台软件界面后, 主模块会自动将信息写入 IVC1-2TC 的缓冲区, 由 此对 IVC1-2TC 的状态进行设置。主模块会自动将 IVC1-2TC 上报的信 息显示在后台软件界面上,见图 4-1~图 4-8。 IVC1-2TC 的缓冲区具体内容见表 2-3。

表 2-3 缓冲区内容

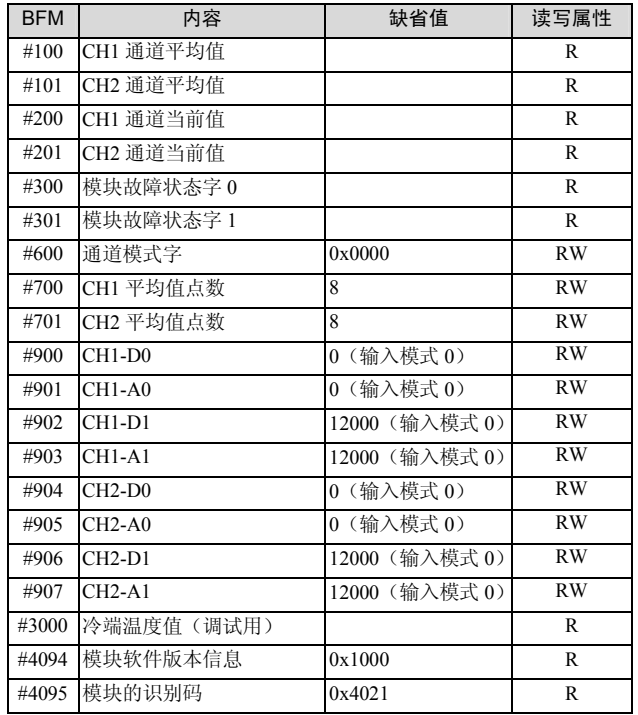

说明:

1.CH1 表示第 1 通道,CH2 表示第 2 通道。

2. 读写属性意义: R 表示只读属性, 向只读单元进行写操作无效。RW 表示可读可写属性。若读取不存在的单元,将会获得 0 值。

3.BFM#200~BFM#201 用来保存输入数据的当前值。这个数值以 0.1 ℃或 0.1°F 为单位(取决于 BFM#600),平均数据存储到 BFM#100~ BFM#101。

4.BFM#300 的故障状态信息见表 2-4。

表 2-4 BFM#300 的状态信息

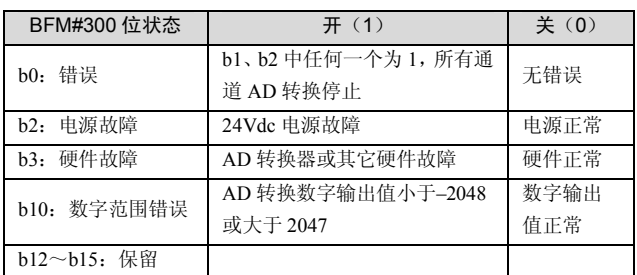

#### 5.BFM#301 的故障状态信息见表 2-5。

表 2-5 BFM#301 的状态信息

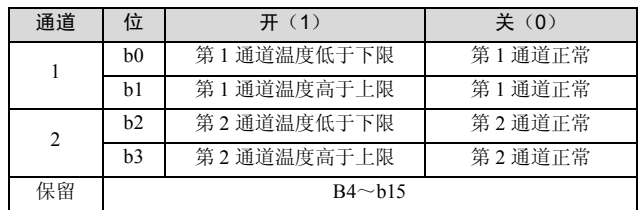

6.BFM#600:模式设定单元。用于设定第 1 通道到第 2 通道的工作模式。 具体对应关系如图 2-1 所示。

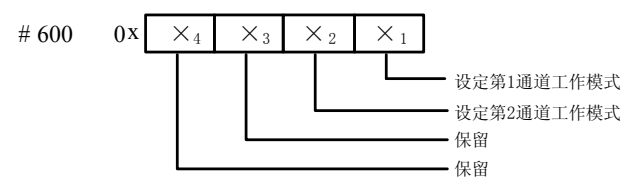

#### 图 2-1 模式设定单元与通道对应关系

字符值所表示的信息如表 2-6 所示。每个通道的转换时间为 240ms, 当 有通道设置为关闭时,对应的通道不执行 A/D 转换,总的转换时间将减 少。

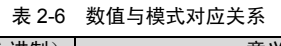

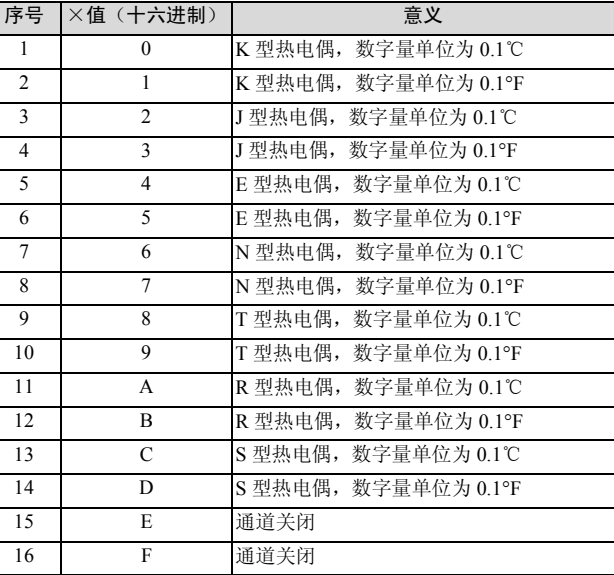

7.BFM#700~BFM#701:平均采样次数设定。范围:1~256。若输入 的数超出了此范围,将使用缺省值 8。

8.BFM#900~BFM#907 为通道特性设置数据缓存器,使用两点法设置 通道特性,D0、D1 表示通道输出的数字量,D0、D1 数据的单位是 0.1 ℃,A0、A1 表示通道实际输入温度值,A0、A1 数据的单位是 0.1℃, 每通道占用 4 个字。

若更改通道的 D0、D1 数值,即可更改通道特性,D0、D1 允许在出厂设 定基础上调整±1000(0.1℃),即 D0 允许调整的范围为–1000~+1000

(0.1℃),D1 允许调整的范围为 11000~13000(0.1℃),若设定值超 出此范围,IVC1-2TC 不会接收,并保持原有有效设置。

请注意:特性参数中均以 0.1℃为数据单位,对于华氏度(°F)参数,请 按下述表达式进行转换后再写入特性设置中:摄氏℃=5/9×(华氏°F- 32)

9.BFM#4094:模块软件版本信息单元。自动显示在后台软件的 IVC1-2TC 配置界面上的模块版本栏,见图 4-1。

10.BFM#4095 为模块识别码。IVC1-2TC 的识别码是 0x4021。可编程 序控制器中的用户程序可以在程序中使用这个号码,以在传输和接收数 据之前确认此扩展模块。

# 3 特性设置

IVC1-2TC 的输入通道特性为通道模拟输入温度 A 与通道数字输出 D 之 间的线性关系,可由用户设置,每个通道可以理解为图 3-1 中所示的模 型, 由于其为线性特性, 因此只要确定两点 P0 (A0, D0)、P1 (A1, D1),即可确定通道的特性,其中,D0 表示模拟量输入为 A0 时通道输 出数字量,D1 表示模拟量输入为 A1 时通道输出数字量。

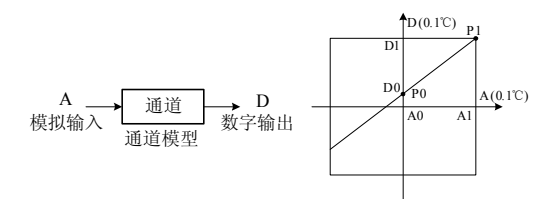

图 3-1 IVC1-2TC 的通道特性示意图

设置通道特性的目的是为了调整模块的现场线性误差,由于模块的使用 的环境温度的不同及使用补偿电缆的原因,会给 IVC1-2TC 的测量结果 带来误差,用户可以通过设定通道特性来消除此类误差。

考虑到用户使用的简便性,且不影响功能的实现,将 A0、A1 的值固定 为当前模式下,模拟量的 0 点和 12000(单位是 0.1℃),也就是说图 3-1 中 A0 为 0, A1 为当前模式下的温度值的 12000 (单位是 0.1℃), 用户 对此两项设置的写入无效。

若不更改各通道的 D0、D1 值, 仅设置通道的模式, 那么, 0 模式对应 的特性如图 3-2 所示。

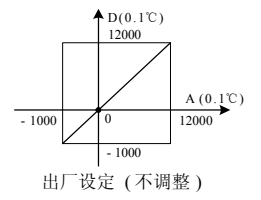

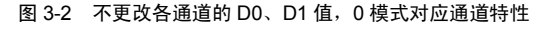

需要注意的是,当模式设置为 1、3、时,即输出以华氏度(0.1°F)为单 位时,在输出数据区相应单元将读出以 0.1°F 为单位温度值,但在通道 特性设置区中的数据仍然以摄氏度(0.1℃)为单位,也就是说在通道特 性设置区中的数据只能以摄氏度(0.1℃)为单位,在下面更改 D0、D1 数值时要注意这一点。

若更改通道的 D0、D1 数值,即可更改通道特性。D0、D1 允许在出厂设 定基础上调整±1000(0.1℃),即 D0 允许调整的范围为–1000~1000 (0.1℃),D1 允许调整的范围为 11000~13000(0.1℃)。若设定值超 出此范围,IVC1-2TC 不会接收,并保持原有有效设置,图 3-3 实例表示 了,若实际使用时 IVC1-2TC 测量值偏高 5℃ (41°F) 时, K 型和 J 型热 电偶的特性调整方法,请参考。

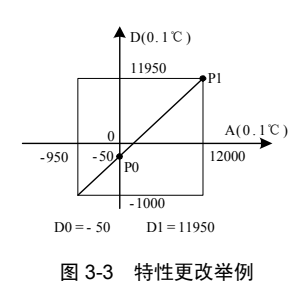

# 4 应用示例

### 4.1 基本应用

例:IVC1-2TC 模块使用其第 1 通道接入 K 型热电偶输出摄氏度温度, 第 2 通道接入 J 型热电偶输出摄氏度温度, 通道的平均值点数都设为 4, 并且用数据寄存器 D1、D2 接收平均值转换结果。

输出第 1 通道设置界面如图 4-1,设置完成后,点向下的黑色按钮,继续 设置输出第 2 通道, 设置界面分别如图 4-1~图 4-2。进一步详细说明参 见《IVC 系列小型可编程控制器编程参考手册》。

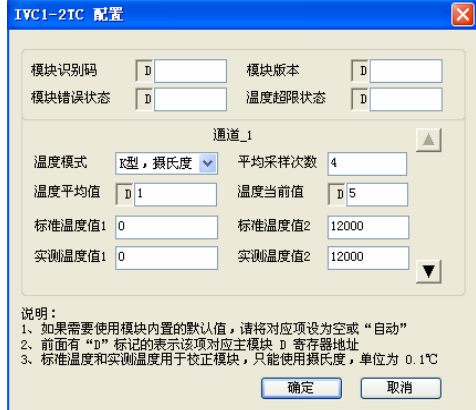

图 4-1 模块第 1 通道设置界面

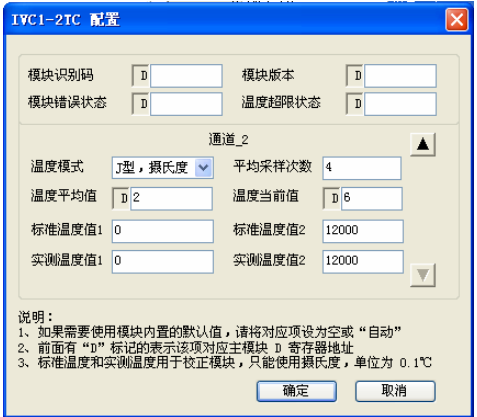

图 4-2 模块第 2 通道设置界面

### 4.2 特性更改

例:IVC1-2TC 模块使用其第 1 通道接入 K 型热电偶输出摄氏度温度; 第 2 通道接入 J 型热电偶输出华氏度温度。第 1、2 通道实现图 3-3 中特 性;平均值点数都设为 4,并且用数据寄存器 D1、D2 接收平均值转换 结果。

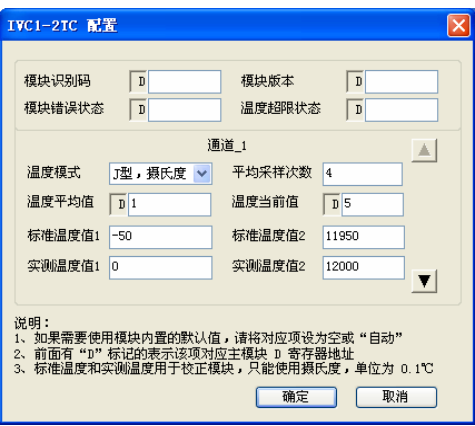

图 4-3 模块第 1 通道设置更改界面

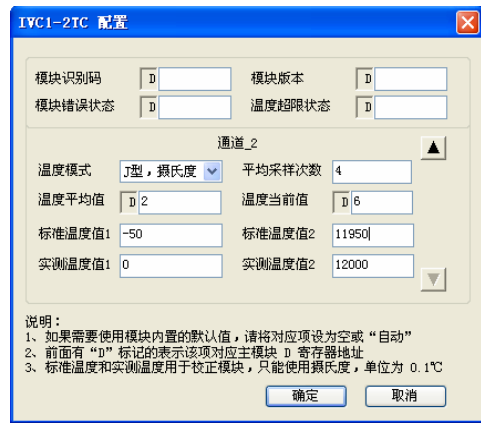

图 4-4 模块第 2 通道设置更改界面

# 5 运行检查

# 5.1 例行检查

- 1. 检查模拟输入布线是否满足要求, 参考 1.3 布线说明。
- 2.检查 IVC1-2TC 扩展电缆是否可靠插入扩展电缆接口。
- 3.检查 5V 及 24V 电源是否过载。注意:IVC1-2TC 数字部分的电源来 自主模块,通过扩展电缆供应。
- 4.检查应用程序,确保应用中选择的是正确的操作方法及参数范围。
- 5.置 IVC1 主模块为 RUN 状态。

### 5.2 故障检查

如果 IVC1-2TC 运行不正常,请检查下列项目。

# ●检查"POWER"指示灯状态

点亮:扩展电缆连接正确;

熄灭:检查扩展电缆连接情况及主模块情况。

●检查模拟布线。

●检查 "24V"指示灯状态

点亮:24Vdc 电源正常;

熄灭:24Vdc 电源可能有故障,若 24Vdc 电源正常,则是 IVC1-2TC 故 障。

●检查"RUN"指示灯状态

高速闪烁: IVC1-2TC 运行正常;

慢速闪烁或熄灭:检查后台软件中 IVC1-2TC 配置界面中错误状态一栏 中的信息。

## 用户须知

1.保修范围指可编程控制器本体。

2. 保修期为十八个月, 保修期内正常使用情况下, 产品发生故障或损坏, 我公司免费维修。

3. 保修期起始时间为产品制造出厂日期, 机器编码是判断保修期的唯一 依据,无机器编码的设备按过保处理。

4.即使在保修期内,如发生以下情况,将收取一定的维修费用:

- 不按用户手册操作导致的机器故障;
- 由于火灾、水灾、电压异常等造成的机器损坏;
- 将可编程控制器用于非正常功能时造成的损坏。
- 5.服务费按实际费用计算,如另有合同,以合同优先的原则处理。
- 6.请您务必保留此卡,并在保修时出示给维修单位。
- 7. 如您有问题可与代理商联系,也可直接与我公司联系。

英威腾电气股份有限公司

中国区客户服务中心 地址:深圳市光明区马田街道松白路英威腾光明科技大厦 邮编: 518106 公司网址:www.invt.com.cn 客服热线:400-700-9997 资料版本 V1.1 归档时间 2023-03-11 版权所有,保留一切权利。内容如有改动,恕不另行通知。